brother<br>**Eg** P-touch

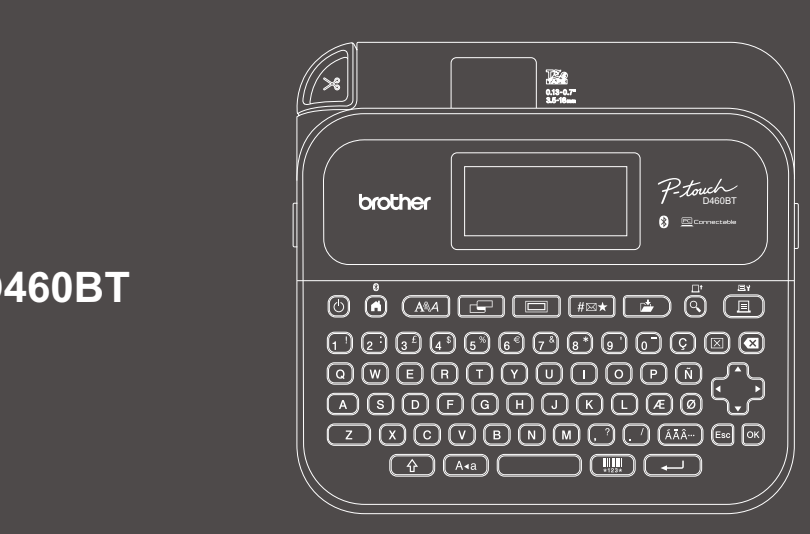

D02BB7001

### **PT-D460BT**

Tangentbordslayouten kan variera beroende på land.

Tack för att du har köpt PT-D460BT (kallas härefter "etikettskrivaren"). Din PT-D460BT skapar professionella, hållbara etiketter av hög kvalitet. Och tack vare den stora variationen i utbudet av tapekassetter kan du skriva ut etiketter med många olika bredder och färger. Läs igenom den här bruksanvisningen, inklusive avsnittet *Produktsäkerhetsguide*, innan du använder etikettskrivaren. Förvara bruksanvisningen på en lättåtkomlig plats efter att ha läst igenom den.

#### **På [support.brother.com](http://support.brother.com) kan du läsa och få svar på vanliga frågor samt hitta felsökningsinformation och nerladdningar av programvara och manualer.**

#### **Förbrukningsartiklar**

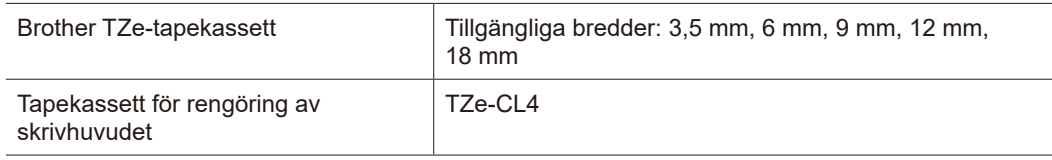

#### **Produktsäkerhetsguide Föreskrift**

#### **Säkerhetsföreskrifter**

**Läs det här avsnittet innan du börjar använda produkten. Det innehåller viktiga säkerhetsinstruktioner.**

**Vi rekommenderar att det förvaras på en lättåtkomlig plats för framtida bruk.**

- För service, justeringar eller reparationer kontaktar du Brothers kundtjänst eller din lokala Brotheråterförsäljare.
- Om produkten inte fungerar som avsett eller om det uppstår några fel eller om någon kabel är skadad stänger du av produkten, kopplar från alla kablar och kontaktar Brothers kundtjänst eller din närmaste Brother-återförsäljare.
- Vi ansvarar inte för skador som kan uppstå som en följd av jordbävningar, brand, andra katastrofer, handlingar utförda av tredje part, användarens avsiktliga eller försumliga handlingar, missbruk eller användning under onormala förhållanden.
- Vi ansvarar inte för skador (som förluster, uteblivna vinster, förlorade vinster, verksamhetsavbrott eller förlorade kommunikationsmöjligheter) som kan uppstå som ett resultat av att produkten används eller inte kan användas.
- Vi ansvarar inte för skador som kan uppstå som en följd av att produkten använts på ett felaktigt sätt tillsammans med utrustning eller programvara som inte är kompatibel.
- Vi ansvarar inte för eventuella skador eller förluster som kan uppstå vid användning av etiketter som skapats med den här produkten eller för förlust av eller ändringar i data på grund av avbrott, reparationer eller förbrukningsmaterial och godkänner inga anspråk från tredje part.
- Brother förbehåller sig rätten att göra ändringar utan föregående meddelande i specifikationerna och materialet häri. Dessutom ska Brother inte hållas ansvarigt för eventuella skador (inklusive följdskador) som uppstår på grund av tillämpning av det material som presenteras, inklusive men inte begränsat till typografiska och andra fel som rör publikationerna.
- Mer information om tillgänglig programvara finns i *Bruksanvisning* på Brother support webbsida på [support.brother.com.](http://support.brother.com)
- Den senaste versionen av produktens dokumentation finns på Brother support webbsida på [support.brother.com.](http://support.brother.com)
- Tillgängliga modeller, tillbehör och förbrukningsartiklar kan variera beroende på landet eller region.
- Denna produkt är endast godkänd för användning i landet eller regionen där den köptes.

**VARNING** Om instruktionerna och varningarna inte följs kan det leda till dödsfall eller allvarlig skada.

- Använd, ladda och förvara INTE etikettskrivaren, nätadaptern, USB-kabeln eller alkaliska batterier på följande platser (annars finns risk för brand, elektriska stötar, rök eller skador):
- Nära vatten, till exempel i badrum eller nära en varmvattenberedare, eller på en extremt fuktig eller kall plats.\*
- På en plats där den utsätts för regn eller fukt.
- På extremt dammiga platser.
- På extremt heta platser, till exempel nära öppen eld, värmekällor eller i direkt solljus.
- I en stängd bil i direkt solljus.
- På en plats där det kan uppstå kondens.
- På hög höjd.
- Under åska.
- Använd INTE etikettskrivaren med ett främmande föremål inuti. Om vatten, metallföremål eller några andra främmande ämnen kommer in i etikettskrivaren kopplar du bort nätadaptern, tar ut batterierna (om de är installerade) och kontaktar din närmaste Brother-återförsäljare om reparation.
- Om främmande föremål hamnar i etikettskrivaren eller dess fack, kontakter, portar eller batteriutrymme, måste du sluta använda etikettskrivaren, stänga av strömmen och koppla ifrån kablar eller ta ur batterierna (om de är installerade).
- Sluta använda etikettskrivaren om det uppstår synliga avvikelser som lukt, värme, ljud, deformationer eller missfärgning.
- \* Mer information finns i avsnittet "Specifikation" i skrivarmodellens *Bruksanvisning*.

#### • Använd INTE en skadad nätadapter.

- För att undvika att skada etikettskrivaren, nätadaptern, USB-kabeln eller alkaliska batterier ska du INTE:
- Placera tunga föremål på dem.
- Montera isär eller modifiera dem.
- Tappa eller slå på dem.
- Utsätta dem för väta, till exempel genom att hantera dem med våta händer eller spilla vätskor på dem. • Låt INTE barn leka med plastpåsen som etikettskrivaren levererades i.
- Släng förpackningen eller förvara den utom räckhåll från barn. Det finns risk för kvävning.
- Använd INTE etikettskrivaren i omgivningar som omfattas av särskilda krav, t.ex. i närheten av medicinsk utrustning. Elektromagnetiska vågor kan påverka medicinsk utrustning negativt.
- Användare med pacemaker ska avlägsna sig från etikettskrivaren om de upplever obehag. Uppsök sedan läkare omedelbart.
- Böj eller dra INTE i USB-kabeln eller nätadaptern med kraft.
- Rör INTE vid nätadaptern eller kontakten med våta händer eftersom det kan leda till elektriska stötar.
- Använd endast den angivna nätadaptern.
- Använd endast nätadaptern och USB-kabeln som medföljer etikettskrivaren. I annat fall finns risk för personskador eller skador på etikettskrivaren eller annan egendom. Brother tar inget ansvar för olyckor eller skador som uppstår på grund av att den rekommenderade nätadaptern eller USB-kabeln inte har använts.
- Anslut INTE den medföljande nätadaptern och USB-kabeln till andra produkter. • Använd nätadaptern med standardeluttag (AC 100 V-240 V 50/60 Hz).
- Sätt in kontakten ordentligt i uttaget.
- Använd INTE batterierna om de visar tecken på skada eller läcker.
- Håll batterierna borta från spädbarn. Kontakta sjukvården omedelbart vid batteriförtäring.
- Använd INTE vassa föremål såsom pincetter eller pennor av metall när du tar ut eller byter batterier.
- Om vätska (elektrolyt) från batterierna kommer i ögonen sköljer du omedelbart med rent vatten. Kontakta sjukvården omedelbart.
- Löd INTE fast anslutningar på batterierna.
- Använd INTE batterierna med omvänd polaritet (+) (-).
- Anslut INTE plus- och minuspoler med metallföremål som ledningar.
- Bränn INTE upp batterierna eller kasta dem i hushållsavfallet.
- Håll fingrar och andra kroppsdelar utom räckhåll för kniven.
- Vidrör INTE knivens blad och för inte in fingrarna i
- tapeutmatningsöppningen. Du kan få skador på fingrar och andra kroppsdelar.
- Vidrör INTE några metalldelar nära skrivhuvudet. Skrivhuvudet blir mycket varmt under och direkt efter användning. Vidrör det INTE direkt med händerna.

**A VAR FÖRSIKTIG** Om instruktionerna och varningarna inte följs kan det leda till mindre eller måttliga skador.

#### **Etikettskrivare, nätadapter, USB-kabel, alkaliska batterier**

- Använd endast de angivna alkaliska AA-batterierna (LR6).
- Kombinera INTE gamla och nya batterier eller olika batterityper, olika laddningsnivåer, batterier från olika tillverkare eller av olika modeller.
- Tappa INTE etikettskrivaren när du tar ut den ur kartongen eller flyttar den eftersom du kan du skada dig.
- Var försiktig när du stänger luckan till tapekassettutrymmet. Det finns en risk att du klämmer fingret mellan den övre och nedre delen av luckan.
- Förvara etikettskrivaren utom räckhåll för barn när den inte används. Låt inte heller barn stoppa in delar av etikettskrivaren eller etiketter i munnen. Uppsök omedelbart läkare om barnet verkar ha svalt något.
- Förvara INTE etikettskrivaren eller tape inom räckhåll för spädbarn och barn.
- Förvara etikettskrivaren på en plan, jämn och stabil yta.
- Ta ut batterierna och koppla från nätadaptern om du inte tänker använda etikettskrivaren under en längre tid.
- Tryck INTE på LCD-displayen.
- Håll alltid i nätadaptern när du kopplar bort den från eluttaget.
- Överbelasta INTE den elektriska kretsen med nätadaptern.
- Öppna INTE luckan till tapekassettutrymmet när kniven är i drift.
- Tryck INTE för hårt på kniven.

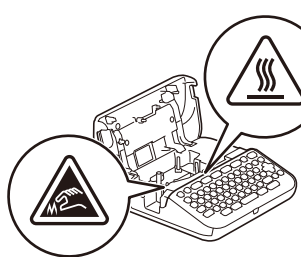

#### **Produktsäkerhetsguide Föreskrift**

#### **Försäkran om överensstämmelse (endast Europa/Turkiet)**

Vi på Brother Industries, Ltd.

15-1, Naeshiro-cho, Mizuho-ku, Nagoya 467-8561 Japan

intygar att dessa produkter följer den relevanta harmoniseringslagstiftningen inom EU (endast Europa/Turkiet) och brittisk lagstiftning (endast Storbritannien).

Försäkran om överensstämmelse kan hämtas från Brother support webbsida.

Besök [support.brother.com/manuals.](http://support.brother.com/manuals)

#### **Brittisk Försäkran om överensstämmelse med radioutrustningsförordningen från 2017 (endast Storbritannien) (gäller modeller med gränssnitt för radiokommunikation)**

Vi på Brother Industries, Ltd.

15-1, Naeshiro-cho, Mizuho-ku, Nagoya 467-8561 Japan

försäkrar att dessa produkter uppfyller kraven i radioutrustningsförordningen från 2017. En kopia av Försäkran om överensstämmelse kan hämtas genom att följa instruktionerna i avsnittet Försäkran om överensstämmelse (endast Europa/Turkiet).

#### **Europeisk försäkran om överensstämmelse med RE-direktivet 2014/53/EU (endast Europa/Turkiet) (gäller modeller med gränssnitt för radiokommunikation)**

Vi på Brother Industries, Ltd.

15-1, Naeshiro-cho, Mizuho-ku, Nagoya 467-8561 Japan

försäkrar att dessa produkter uppfyller kraven i RE-direktivet 2014/53/EU. En kopia av Försäkran om överensstämmelse kan hämtas genom att följa instruktionerna i avsnittet Försäkran om överensstämmelse (endast Europa/Turkiet).

#### **VAR FÖRSIKTIG**

RISK FÖR EXPLOSION OM BATTERIERNA BYTS MOT FEL TYP. ANVÄNDA BATTERIER MÅSTE KASSERAS ENLIGT INSTRUKTIONERNA.

#### **Bluetooth**

Den här skrivaren har stöd för Bluetooth. Frekvensband: 2400-2483,5 MHz Maximal radiofrekvenseffekt i frekvensbanden: Mindre än 20 dBm (e.i.r.p)

Information om överensstämmelse med kommissionens förordning 801/2013

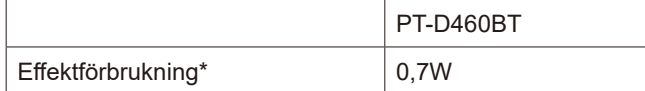

\*Alla nätverksportar är aktiverade och anslutna

# **Före användning**

## **1. Översikt**

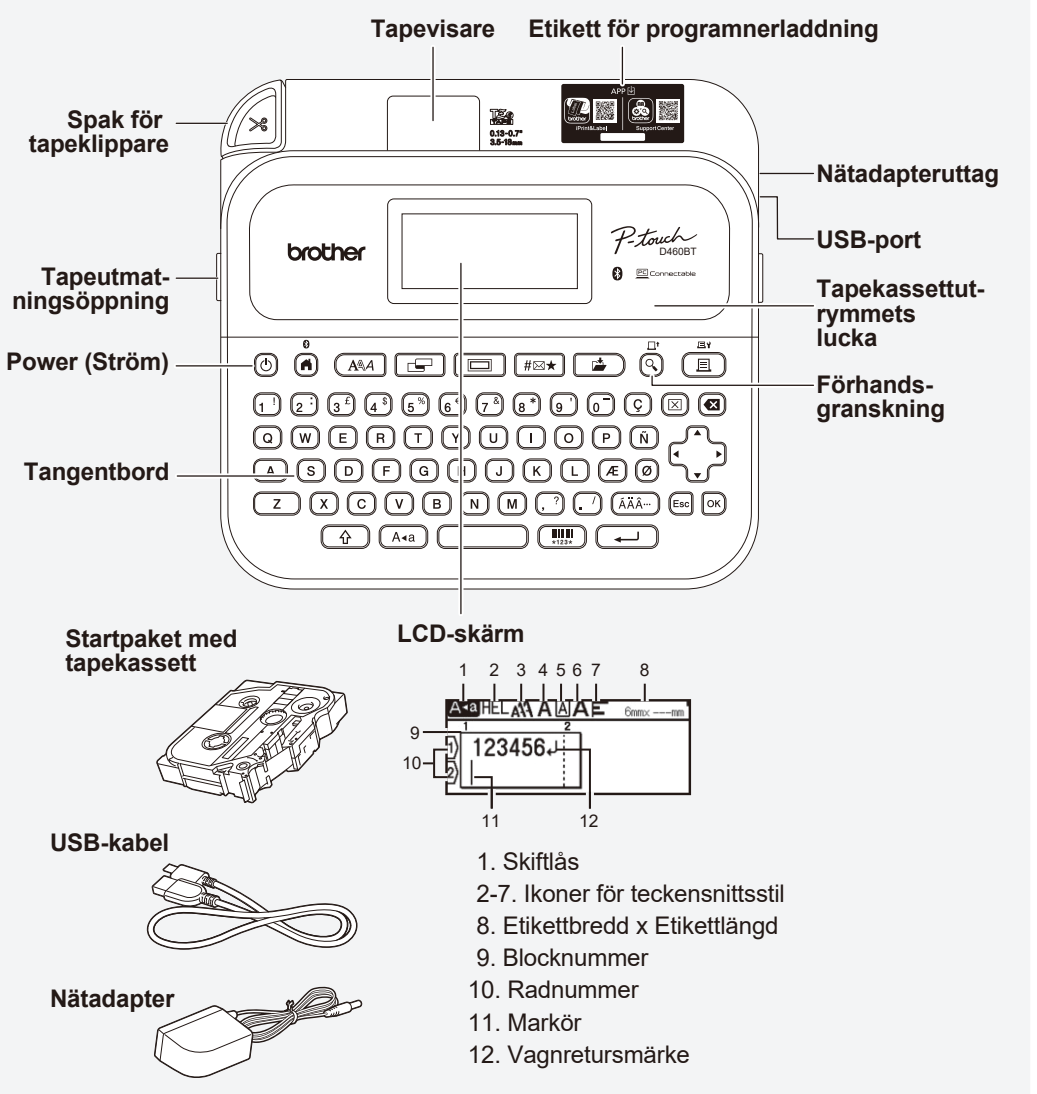

Komponenterna som medföljer i förpackningen kan variera beroende på inköpsland eller region.

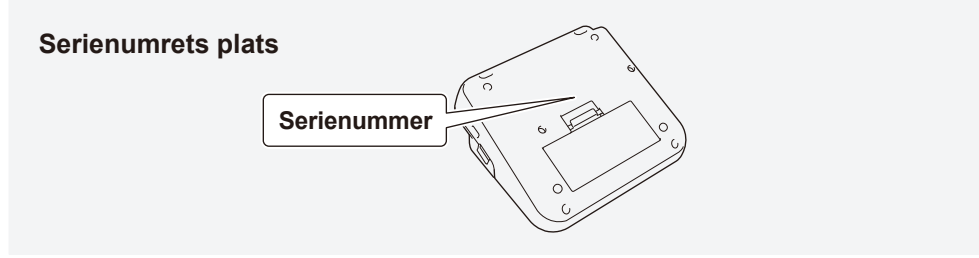

### **2. Installera batterier eller ansluta nätadaptern**

Innan du börjar använda etikettskrivaren tar du bort skyddsmaterialet (endast första  $\mathbb{Z}$ användningen).

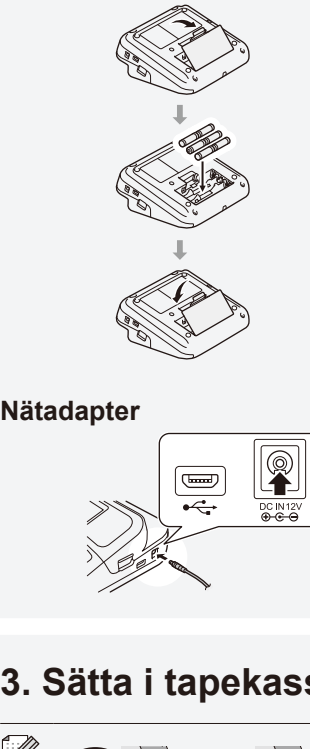

**Batterier**

- När du använder nätadaptern (AD-E001A): - Sätt i nätadaptersladden i nätadapteruttaget på skrivarens sida.
	- Sätt in stickkontakten i ett eluttag i närheten. För säkerhetskopiering av minnet rekommenderar vi att du använder alkaliska AA-batterier (LR6) tillsammans med nätadaptern.
- Du kan skydda och säkerhetskopiera minnet i etikettskrivaren när nätadaptern är urkopplad genom att ha alkaliska AA-batterier (LR6) installerade i etikettskrivaren.
- När strömmen varit frånkopplad i mer än två minuter rensas all text och alla formatinställningar. Eventuella textfiler som lagrats i minnet rensas också.
- Ta ut batterierna om du inte använder etikettskrivaren under en längre tid.
- Kassera batterier på korrekt insamlingsplats och inte i det vanliga hushållsavfallet. Se dessutom till att följa alla lokala bestämmelser.
- När du förvarar eller kasserar batterier ska du linda in dem i t.ex. cellofantape för att förhindra kortslutning.

(Exempel på isolering av batteri) 1. Cellofantape 2. Alkaliskt batteri 1

## **3. Sätta i tapekassetten**

- $\mathbb{Z}$
- Se till att tapeänden har kommit ut ur styrskenan, så att Tapeände
- tapen inte sitter löst. • När du sätter i eller tar bort tapekassetten ska du se till

Tapestyrskena

2

- att tapen inte fastnar i etikettskrivaren.
- 
- 1. Sätt i tapekassetten enligt illustrationen under luckan till tapekassettutrymmet. Kontrollera att tapeänden är riktad mot tapeutmatningsöppningen.
- 2. Tryck in tapekassetten i etikettskrivaren tills den låser fast och stäng sedan luckan till tapekassettutrymmet.
- 4. Slå PÅ eller AV strömmen Om du vill skriva ut från etikettskrivaren går

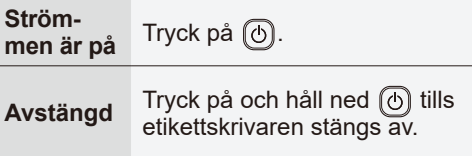

- du till
- **1. Skriva ut från etikettskrivaren**
- Om du vill skriva ut från datorn går du till  **2. Skriva ut på din dator**
- Om du vill skriva ut från din mobila enhet går
- du till  **3. Skriva ut från en mobil enhet**

# **Före användning Använda etikettskrivaren**

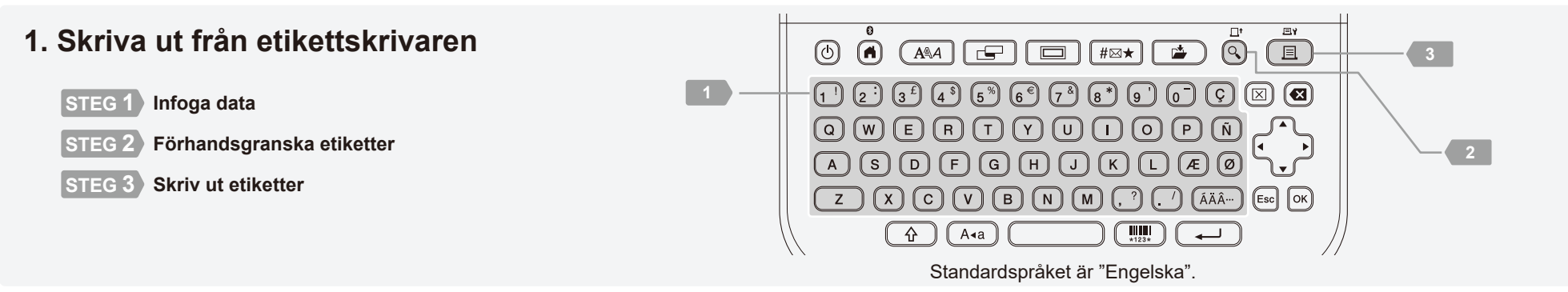

http://install.brother

### **2. Skriva ut på din dator**

#### **Windows**

I webbläsarens adressfält skriver du [install.brother](http://install.brother) och laddar ner och installerar skrivardrivrutinen och P-touch Editor genom att följa instruktionerna på skärmen.

#### **Mac**

Ladda ner P-touch Editor från App Store om du vill skriva ut från en Mac. Du behöver inte ladda ner eller installera några drivrutiner.

• Anslut etikettskrivaren till datorn med den medföljande USB-kabeln eller via Bluetoothanslutning när du skriver ut från datorn.

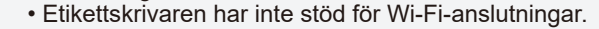

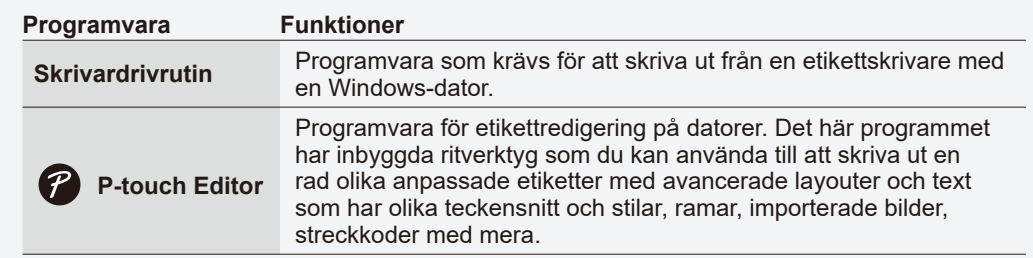

### **3. Skriva ut från en mobil enhet**

#### **Programinstallation**

Hämta följande program från App Store eller Google Play™:

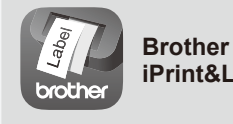

**iPrint&Label** Skapa etiketter för affärsändamål, som streckkoder, etiketter för kontorsutrustning och etiketter för mappflikar.

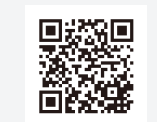

**Support Center App**

Denna app ger tillgång till inställningsinformation, produktmanualer, vanliga frågor och felsökningstips.

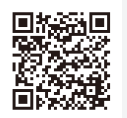

Spara tape genom att aktivera inställningen Kedjeutskrift i Brother iPrint&Label. Skriv ut dina etiketter och lämna den sista etiketten i etikettskrivaren tills du är redo att skriva ut en ny etikett.

#### **Aktivera eller inaktivera Bluetooth**

1. Kontrollera att skrivaren är på.

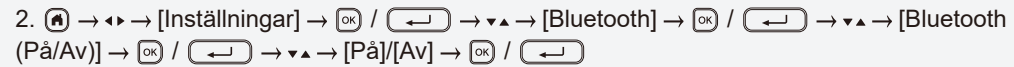

#### **Parkoppla etikettskrivaren med en mobil enhet via Bluetooth**

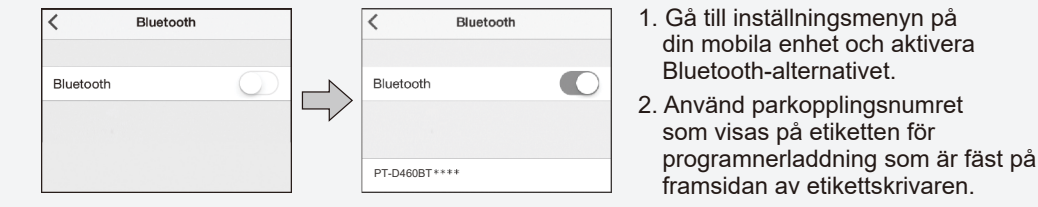

- Om det visas en uppmaning på skrivaren att ange en PIN-kod anger du "0000".
- Instruktioner för anslutning kan variera beroende på din mobila enhet.
	- Kontrollera följande om din mobila enhet inte kan identifiera skrivaren via Bluetooth:
	- Placera din mobila enhet så nära etikettskrivaren som möjligt. - Se till att det inte finns hinder eller föremål som avger radiovågor, som en
	- mikrovågsugn, mellan etikettskrivaren och den mobila enheten.
- Om en Bluetooth parkoppling-uppgift visas på etikettskrivarens LCD-skärm under parkopplingen, se till att din mobila enhet visar samma Bluetooth parkoppling och tryck sedan på [OK].
- Etikettskrivaren har inte stöd för Wi-Fi-anslutningar.

### **Grundläggande funktioner** | [support.brother.com/manuals](http://support.brother.com/manuals)

#### **Ursprungliga inställningar**

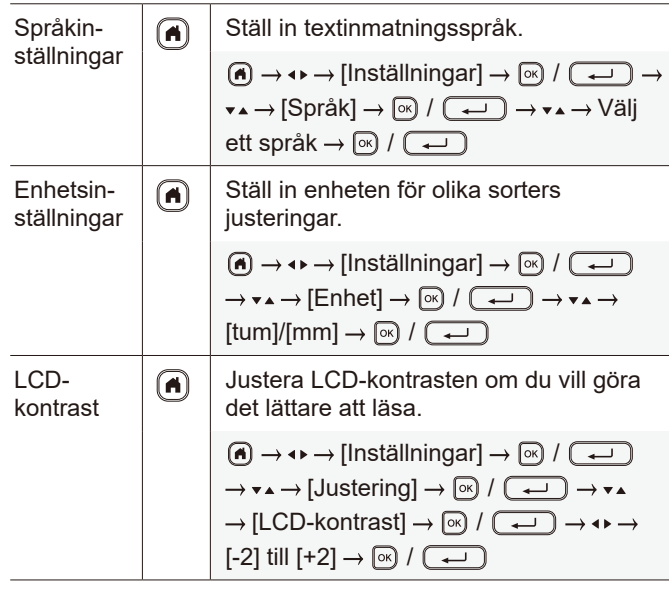

#### **Infoga data**

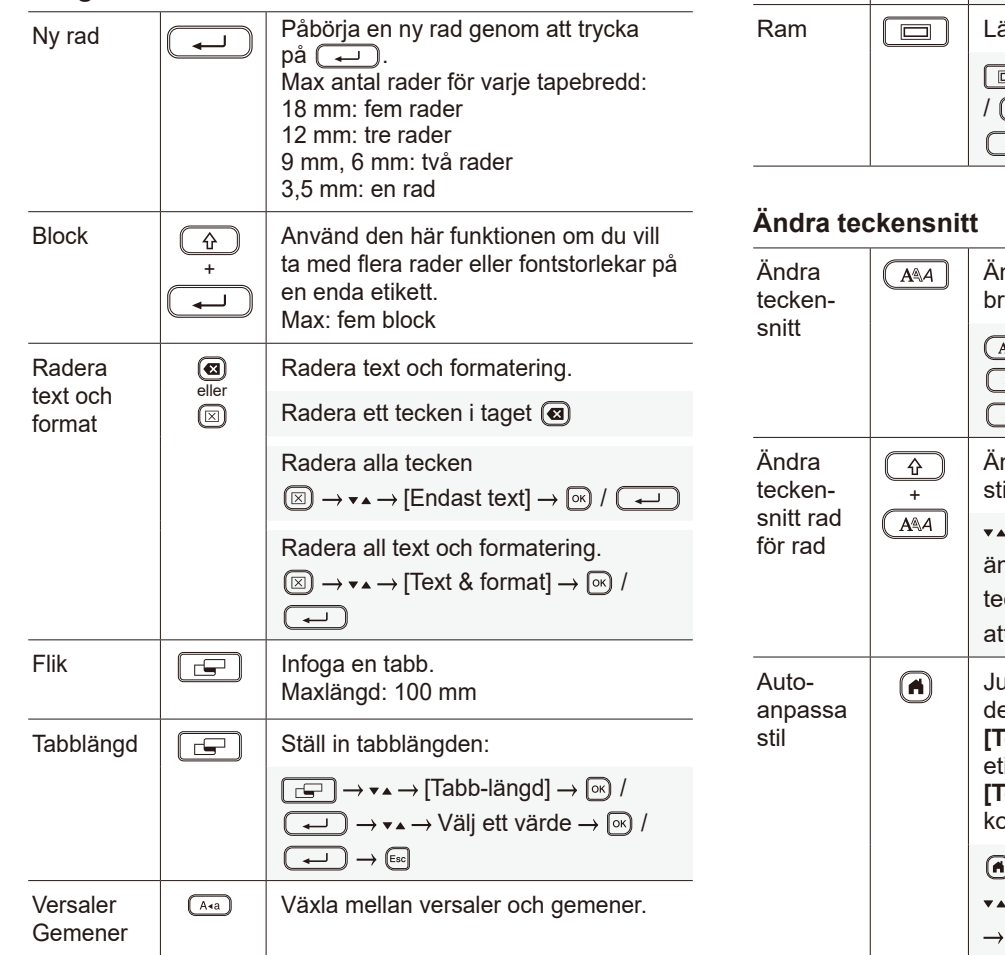

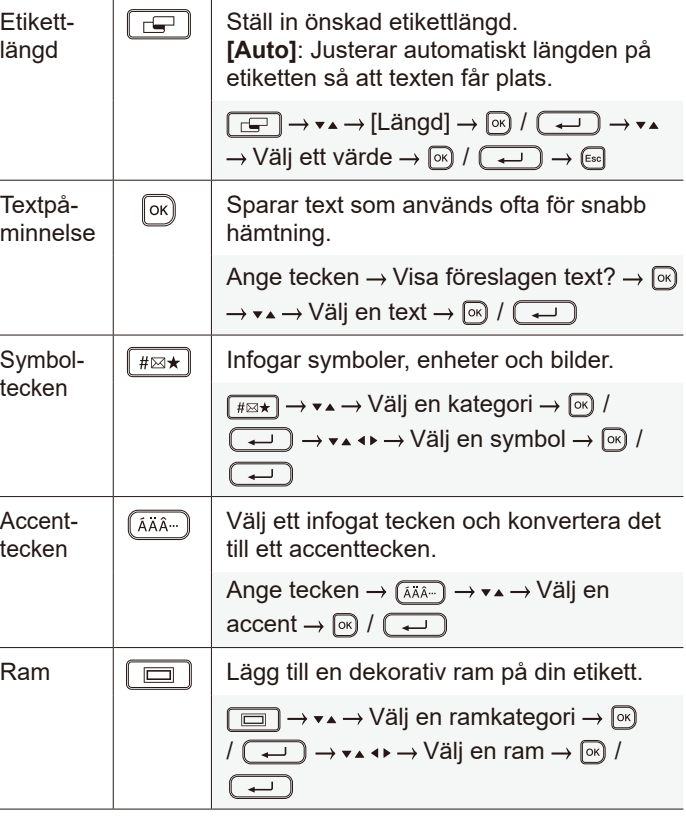

**Infoga data (fortsättning)**

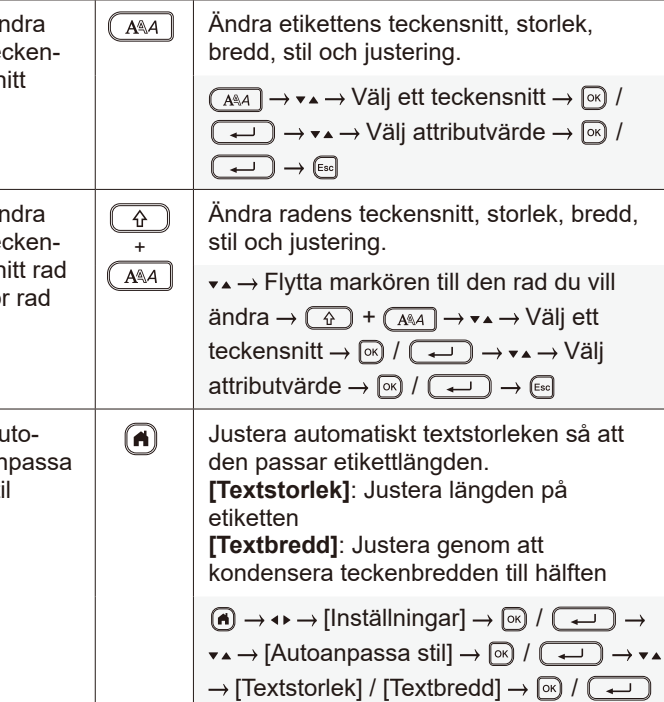

#### **Ställa in marginaler**

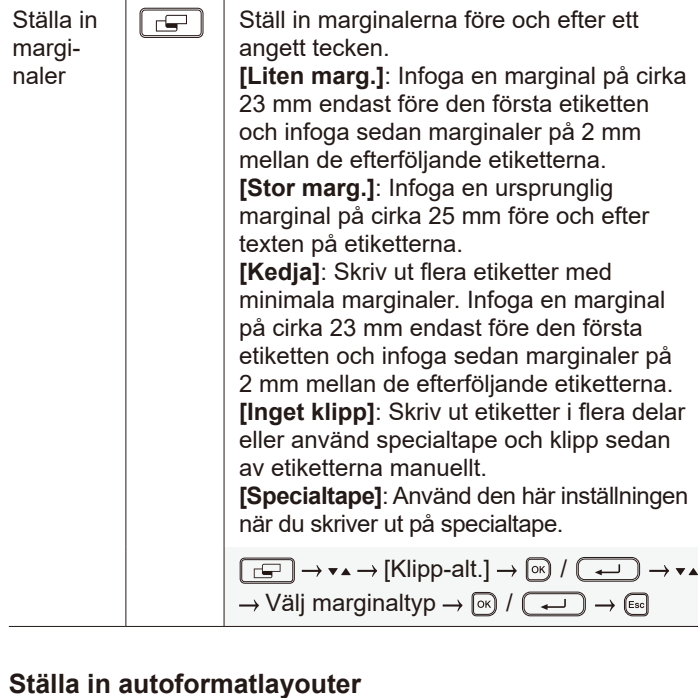

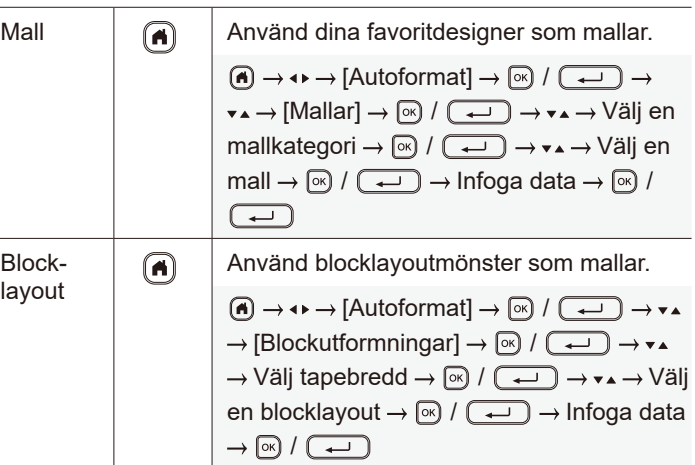

#### **Skriva ut etiketter**

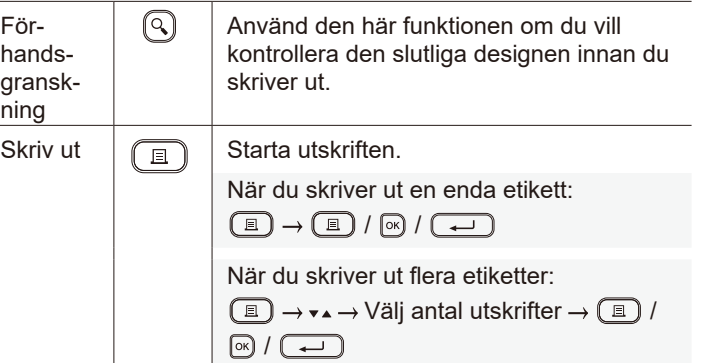

#### **Skriva ut etiketter (fortsättning)**

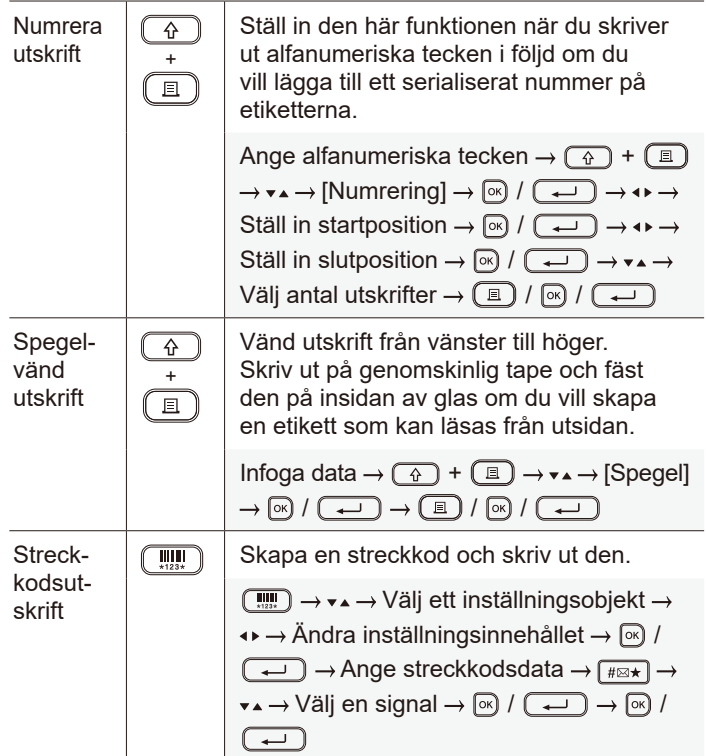

#### **Annan**

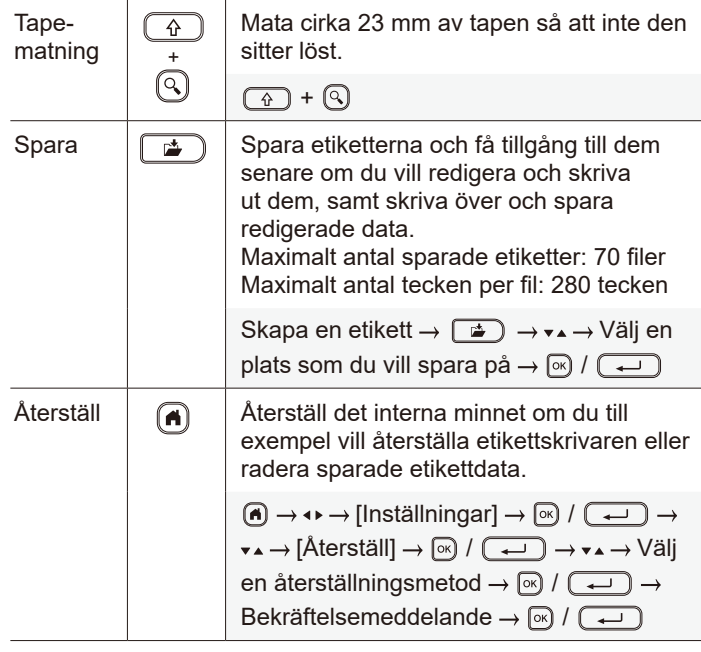

**Mer information om etikettskrivaren finns i**  *Bruksanvisning* **på Brother support webbsida på [support.brother.com.](http://support.brother.com)**

#### **Symboler och ramar**

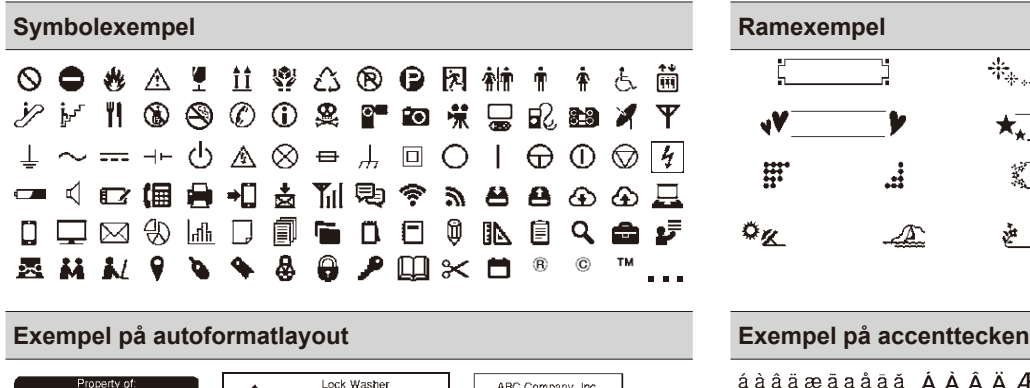

**THE THE TIME** 

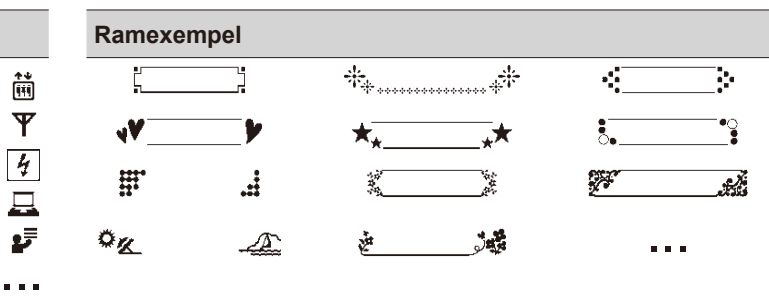

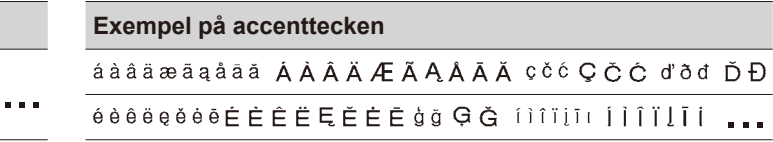

Mer information om symboler och ramar finns i *Bruksanvisning* på Brother support webbsida på [support.brother.com.](http://support.brother.com)

ABC Company, Inc.

Sak

#### **Ställa in marginaler**

↑

Som standard skapar skrivaren en marginal på cirka 23 mm i början av etiketterna. Om du vill minska marginalen när du skriver ut flera etiketter skriver du ut kontinuerligt.

Du kan också ändra marginalen före och efter texten för den andra och efterföljande etiketter när du skriver ut flera etiketter. Skriv ut etiketter med den smalaste marginalbredden genom att välja [Kedja]. Mata INTE tapen förrän den sista etiketten är utskriven. När den sista etiketten skrivs ut matar du tapen och trycker på spaken för tapeklipparen.

ABC : Utskriftsområde

: Marginal

ABC Company, Inc.<br>I IIII IIII IIII IIII IIII

: Laminera marginal

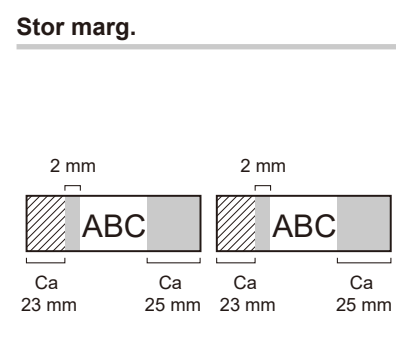

**Kedja**

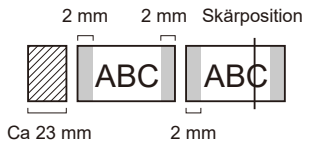

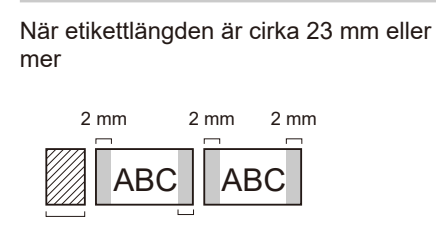

Ca 23 mm 2 mm

**Inget klipp**

**Liten marg.**

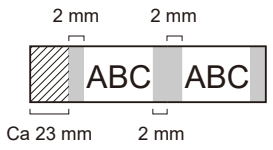

#### **Liten marg.**

När etikettlängden är cirka 23 mm eller mindre

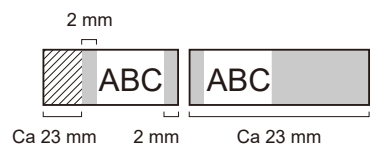

**Specialtape**

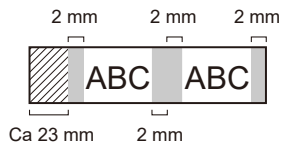

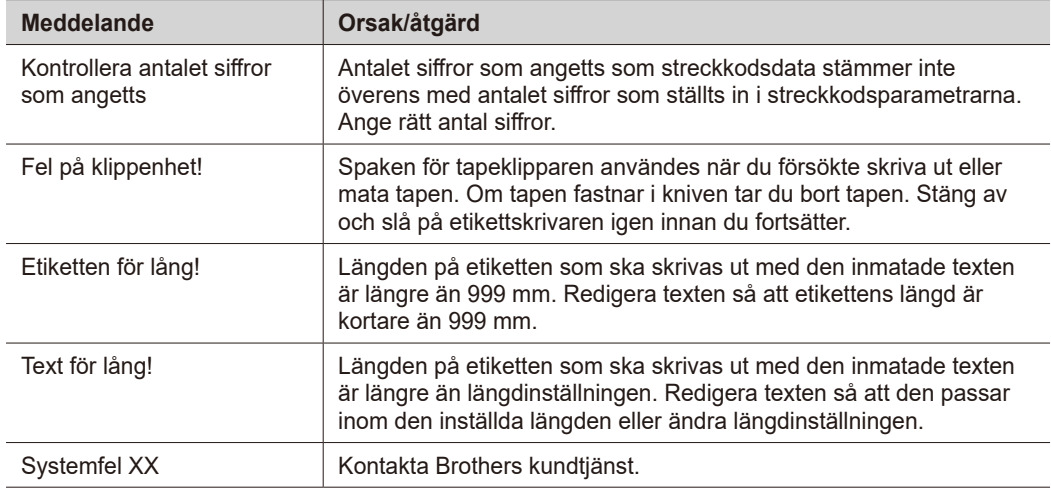

### **Felsökning**

Om du behöver mer hjälp kan du gå till [support.brother.com.](http://support.brother.com)

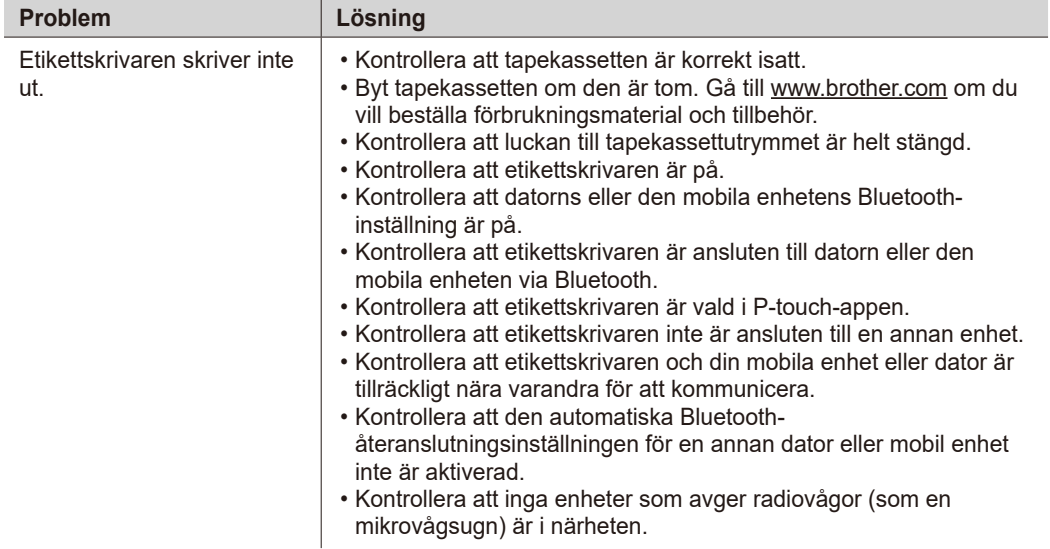

### **Felmeddelanden Felsökning (forts.) Kontaktinformation**

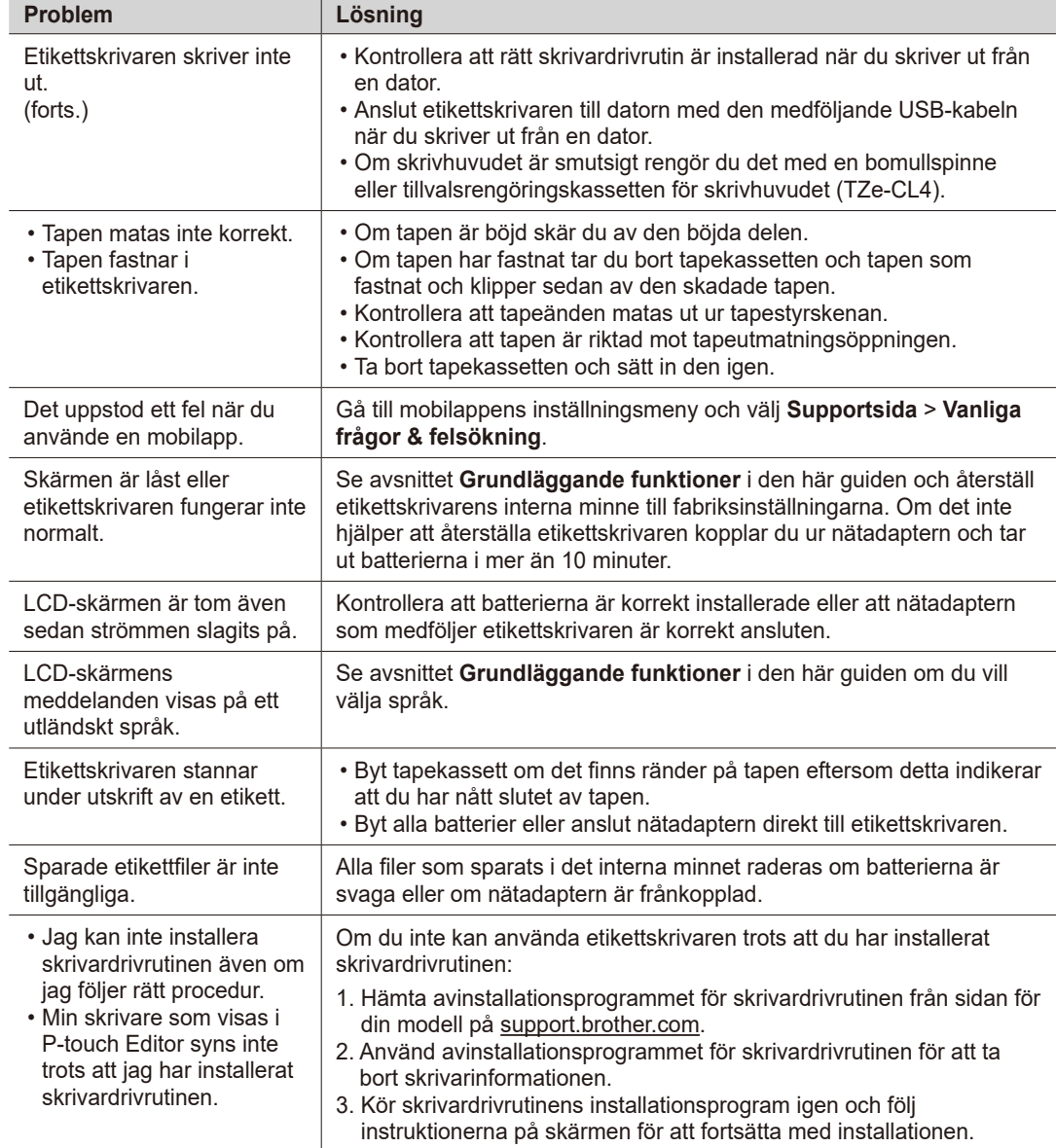

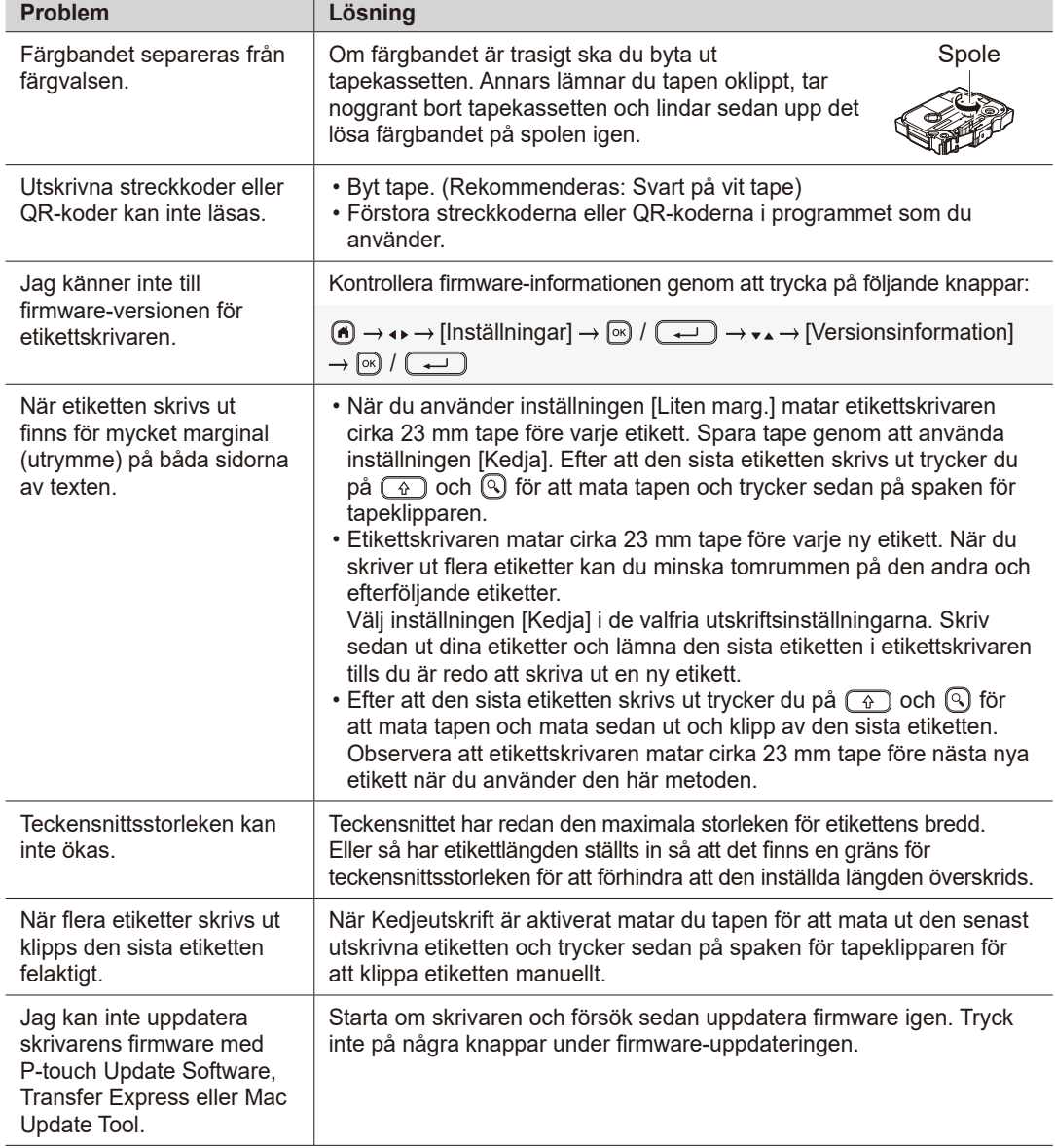

 $\overline{a}$ 

J.

 $\overline{a}$ 

#### **Felmeddelanden Felsökning (forts.) Kontaktinformation**

Gå till [www.brother.com](http://www.brother.com) för att få kontaktinformation till ditt närmaste Brother-kontor.

Om du vill beställa förbrukningsmaterial och tillbehör: [www.brother.eu/supplies](http://www.brother.eu/supplies)

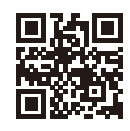